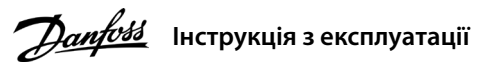

#### **1 Вступ**

## **Перетворювачі частоти iC2-Micro**

У цій інструкції з експлуатації міститься інформація, яка необхідна кваліфікованому персоналу для встановлення та введення в експлуатацію привода змінного струму. Прочитайте інструкції і дотримуйтесь їх, щоб використовувати привод безпечно і професійно.

Приводи змінного струму, під'єднані до мережі змінного струму, джерела постійного струму або кола розподілу .<br>авантаження, перебувають під високою напругою

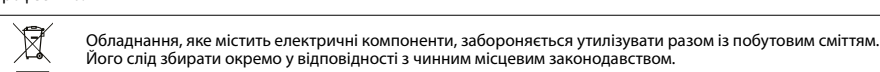

#### **2 Безпека**

Особливу увагу слід приділити інструкціям із техніки безпеки та загальним попередженням, щоб уникнути летальних наслідків, серйозних травм і пошкодження обладнання або майна.

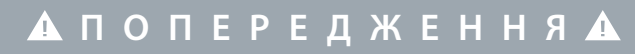

#### **ВИСОКА НАПРУГА**

#### **НЕПЕРЕДБАЧЕНИЙ ПУСК**

Двигун можна запустити за допомогою панелі керування, входів вводу/виводу, польової шини або MyDrive® Insight у будь-який час, коли привод підключено до мережі змінного струму, джерела живлення постійного струму або кіл розподілу навантаження.

#### **ЧАС РОЗРЯДЖАННЯ**

У приводі встановлені конденсатори постійного струму, які залишаються зарядженими навіть після відключення<br>від мережі живлення. Висока напруга може бути присутня навіть після згасання попереджувальних індикаторів.<br>– Зупин

Після ввімкнення живлення привода натисніть кнопку «Головна/Меню» для перемикання між відображен й головним меню. Використовуйте кнопки «**Угору»/«Униз**» для вибору пунктів і підтверджуйте вибір кнопкою «**OK**».

постійного струму, у тому числі резервні акумулятори, джерела безперебійного живлення та підключення до мережі ПС інших приводів. – Зачекайте, щоб дати конденсаторам повністю розрядитися, перш ніж виконувати будь-які роботи з обслуговування

чи ремонту. – Мінімальний час очікування становить 4 хвилини для приводів MA01c, MA02c, MA01a, MA02a та MA03a і 15 хвилин

для приводів MA04a і MA05a.

#### **СТРУМ ВИТОКУ**

Струми витоку привода перевищують 3,5 мА. Переконайтеся, що мінімальний розмір провідника заземлення відповідає місцевим правилам безпеки для обладнання з високим струмом витоку на доступну частину.

#### 3.1 Габаритні розміри

#### **3 Монтаж**

# 4.2 Експлуатація з використанням панелі керування

# **ПРИМІТКА**

Між клемами +UDC/+BR та -UDC може виникати напруга до 850 В постійного струму. Захист від короткого замикання відсутній.

### 3.5 Клеми керування

3.6 Порт RJ45 і вимикач кінцевого навантаження RS485

• Усі клеми для підключення кабелів керування розташовані під клемною кришкою на передньому боці привода.

• На тильному боці клемної кришки наведені схеми клем керування та перемикачів.

### **4 Програмування**

#### 4.1 Панель керування

#### 3.3 Підключення до джерела живлення та двигуна

• Під'єднайте проводи заземлення до клеми заземлення.

• Під'єднайте двигун до клем U, V та W.

2. За потреби задайте довжину кабелю двигуна в параметрі P4.2.1.4 «Motor Cable Length» (Довжина кабелю двигуна).<br>3. Для *параметра P4.2.1.3 «AMA Mode» (Режим ААД)* установіть значення [1] «*Enable Complete AMA» (Актив. по* або [2] «Enable Reduced AMA» (Актив. спрощ. ААД), на головному дисплеї відображається «To start AMA» (Запуск ААД),

• Під'єднайте кабель мережі до клем L1/L, L2 та L3/N (трифазна схема) або L1/L та L3/N

(однофазна схема) та затягніть гвинтами. • Необхідний максимальний момент затягування гвинтів див. на зворотному боці кришки клем.

#### 3.4 Розподіл навантаження/гальмування

**Ілюстрація 1: Підключення кабелю заземлення, кабелю мережі та проводів двигуна**

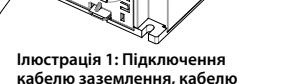

• Приводи MA01a, MA02a і MA03a: під'єднайте за допомогою проводів із рекомендованим наконечником (повністю ізольовані гніздові та плоскі наконечники типу FASTON із контактами Ultra-Pod, 521366-2, TE Connectivity). • Корпуси інших типорозмірів: під'єднайте проводи до відповідної клеми

та затягніть їх гвинтами. • Необхідний максимальний момент затягування гвинтів див. на зворотному боці кришки клем.

• Для отримання додаткової інформації зверніться до компанії Danfoss або до посібника з проєктування привода.

#### **Таблиця 2: Підключення клем**

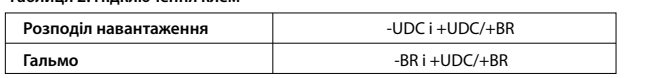

**Ілюстрація 3: Огляд клем керування в конфігурації PNP за заводських налаштувань параметрів (Режим регулювання швидкості)**

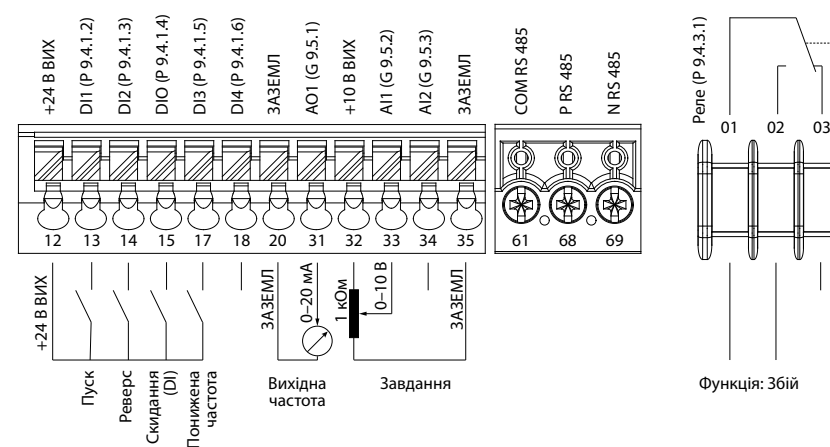

Привод обладнано портом RJ45, який відповідає

# протоколу Modbus 485.

• Зовнішня панель керуван

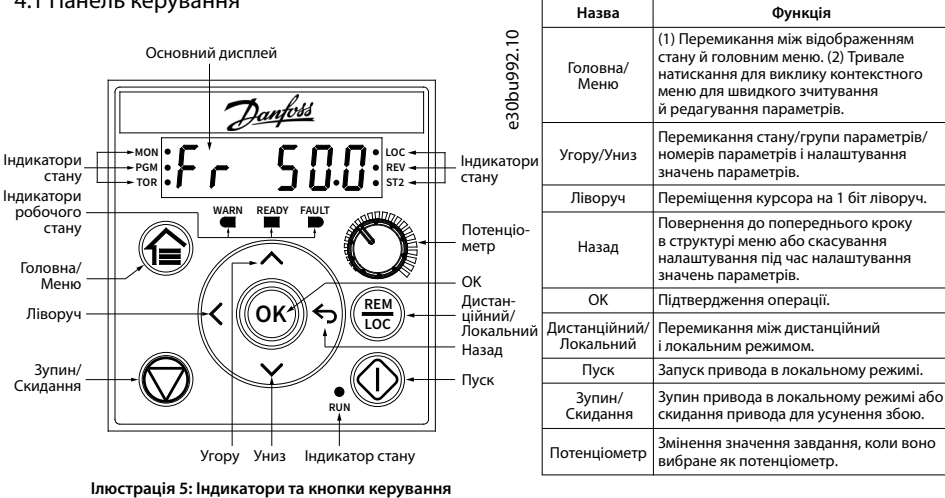

(Панель керування 2.0 OP2). • Засіб для ПК (MyDrive® Insight)

через додатковий адаптер.

**ПРИМІТКА**

– До порту RJ45 можна підключити екранований кабель CAT5e довжиною до 3 м (9,8 фт), який **НЕ** використовується для прямого підключення привода до ПК. Ігнорування цього попередження призведе до пошкодження ПК. – Якщо привод перебуває на кінці шини послідовного зв'язку, установіть перемикач кінцевого навантаження RS485 у положення **УВІМК.**

– Не використовуйте вимикач кінцевого навантаження RS485, коли живлення привода ввімкнено.

Порт RJ45 використовується для підключення:

• За допомогою виконання ААД у режимі VVC+ привод створює математичну модель двигуна для оптимізації сумісності між приводом і двигуном і таким чином підвищує ефективність керування двигуном.

• Для деяких двигунів неможливо виконати повну версію тесту. У такому випадку виберіть [2] «Enable reduced AMA» (Актив. спрощ. ААД) у параметрі P4.2.1.3 «AMA Mode» (Режим ААД).

• ААД завершується протягом 5 хвилин. Для досягнення найкращих результатів виконайте наведену далі процедуру

на холодному двигуні.

#### **Процедура:**

 $\sim$ \_\_\_\_\_\_\_ Примітка. (1) Тільки локальний режим. (2) Тільки дистанційний режим. (3) Стан відображається лише тоді, коли відповідна функція активована. (4) Для виконання ААД див. розділ «Автоматична адаптація двигуна (ААД)». Якщо параметр P5.4.3 «Motor Control Principle» (Принцип керування двигуном) встановлено на [0] U/f, виконання ААД не потрібне.

- 1. Задайте дані двигуна відповідно до його паспортної таблички.
- відповідне повідом
	- режиму роботи.

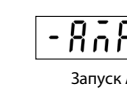

див. ілюстрацію 7. 4. Натисніть кнопку «**Пуск**», буде автоматично виконано тест, і коли він завершиться, на головному дисплеї з'явиться

5. Після завершення ААД натисніть будь-яку кнопку, щоб вийти з цього режиму й повернутися до нормального

#### 4.3 Автоматична адаптація двигуна (ААД)

**Таблиця 3: Кнопки керування та потенціометр**

### **Таблиця 4: Світлові індикатори стану й роботи**

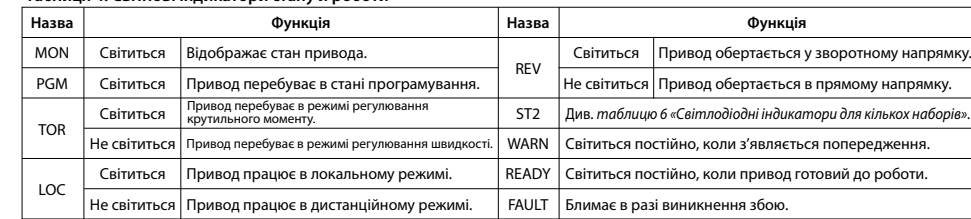

**|Назва | Функ** ol: 600^406°a<br>0.1 soo^406°a

 $\overline{\smash{\bigtriangledown}}$ 

ဲ

#### **Таблиця 6: Світлодіодні індикатори для кількох наборів**

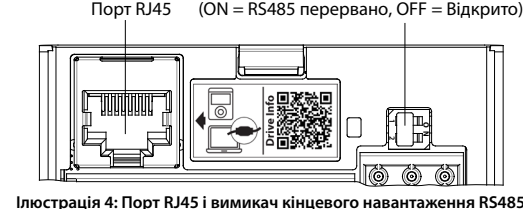

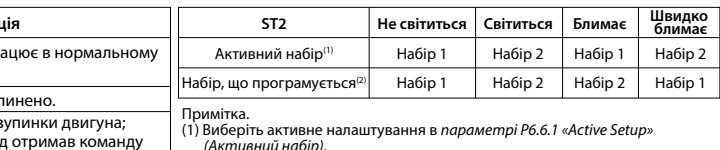

Блимає

(Активний набір). (2) Виберіть налаштування програмування в параметрі P6.6.2 Programming Setup (Набір, що програмується). RUN, але немає вихідної частоти.

Світиться Не світиться

Привод пр режимі. Привод зу / процесі або привс

RUN |

#### **Таблиця 5: Світлодіодні індикатори стану**

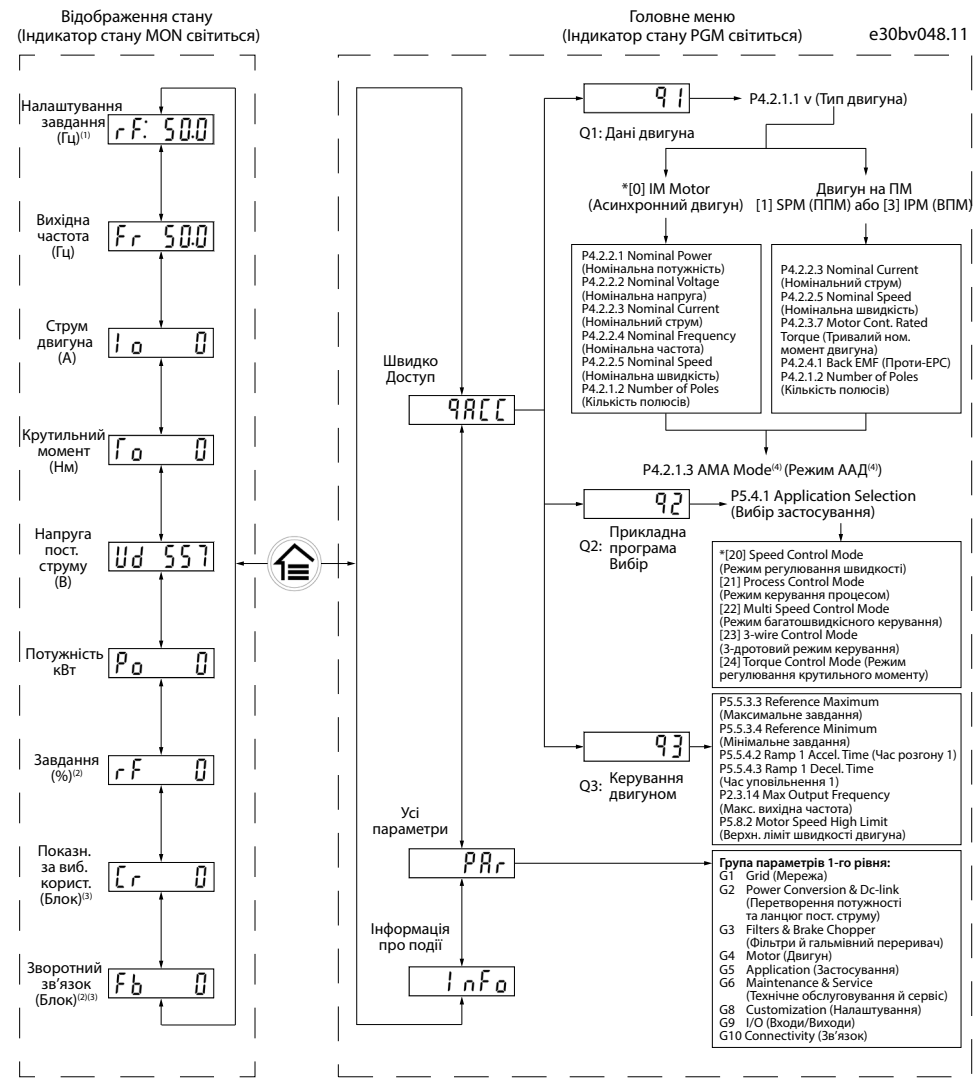

 $\begin{tabular}{lllllllllll} \toprule & & & \multicolumn{2}{c|}{\textbf{1} & \textbf{1} & \text$ 

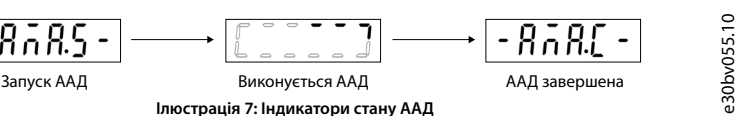

**Ілюстрація 6: Експлуатація з використанням панелі керування**

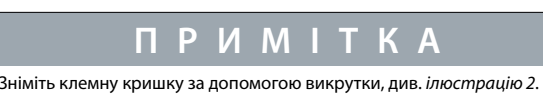

**Ілюстрація 2: Зняття кле** 

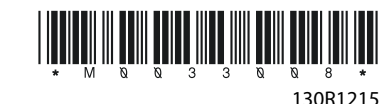

Вимикач кінцевого навантаження RS485

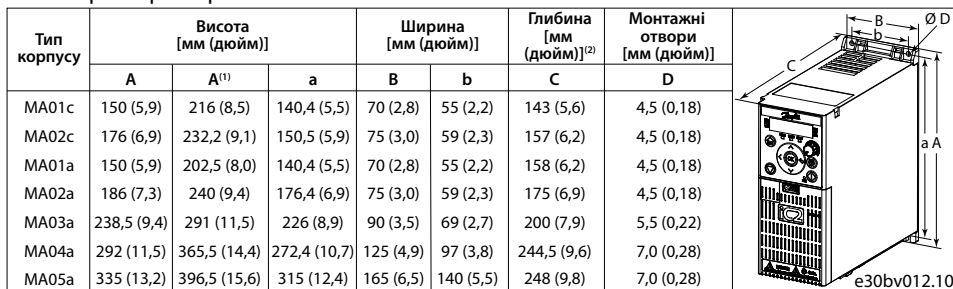

a A

Ø D

Примітка. (1) Разом із роз'єднувальною панеллю. (2) Потенціометр на локальній панелі керування виступає з привода на 6,5 мм (0,26 дюйма).

e30bv011.10

### 3.2 Монтажний зазор

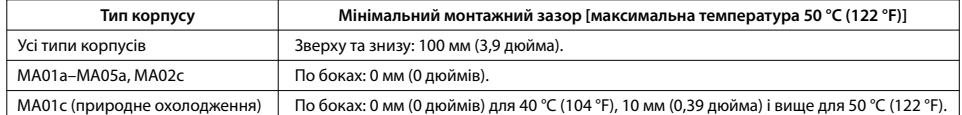

#### **Таблиця 1: Мінімальний монтажний зазор**

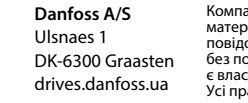

Зіскануйте QR-код, щоб отримати доступ до додаткової технічної документації для привода. Також після сканування QR-коду можна натиснути **Global English** на вебсайті, вибрати вебсайт вашого регіону та виконати пошук за ключовим словом «**iC2**», щоб знайти документи вашою мовою.

### **9 Запобіжники й автоматичні вимикачі**

### **6 Specifications5 Усунення несправностей**

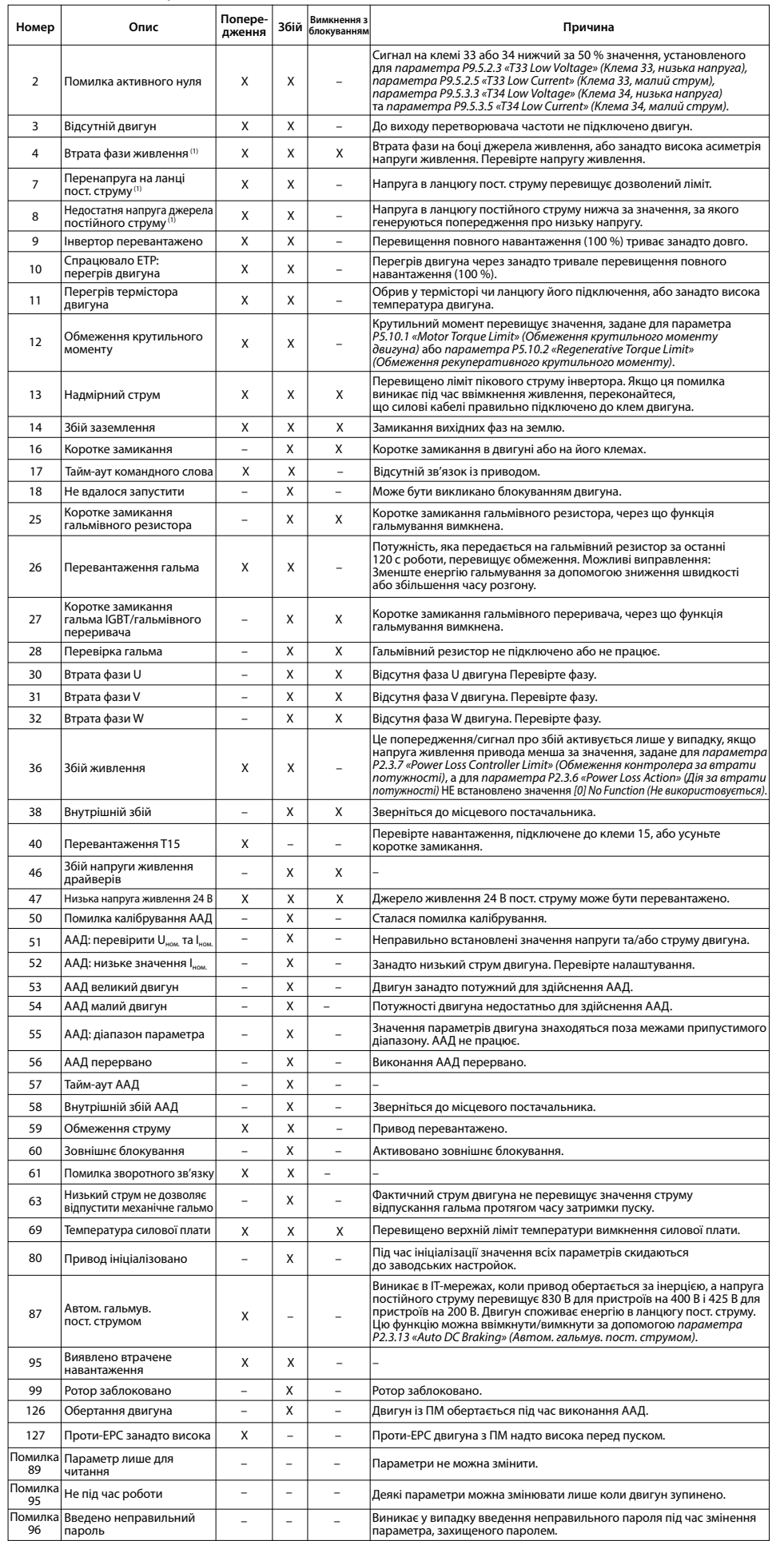

**Таблиця 7: Анотація попереджень і збоїв**

Примітка. (1) Ці збої можуть бути викликані спотвореннями в електромережі. Установлення лінійного фільтра Danfoss може усунути цю проблему.

### **8 Електромагнітна сумісність (EMC) і довжина кабелю двигуна**

#### **Таблиця 13: Електромагнітна сумісність (EMC) і довжина кабелю двигуна**

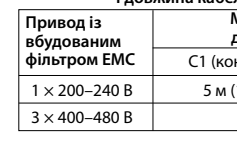

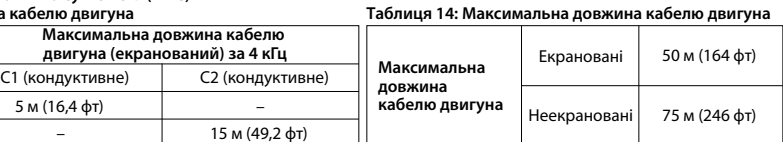

• Привод із вбудованим фільтром ЕМС відповідає обмеженням щодо випромінюваних завад C2. • Привод із невбудованим фільтром EMC відповідає вимогам щодо кондуктивних/випромінюваних завад C4. • Привод призначено для роботи з оптимальними експлуатаційними характеристиками в межах максимальних довжин кабелю двигуна, визначених у таблиці 14 «Максимальна довжина кабелю двигуна».

(мережа, двигун) [мм<sup>2</sup> /AWG]

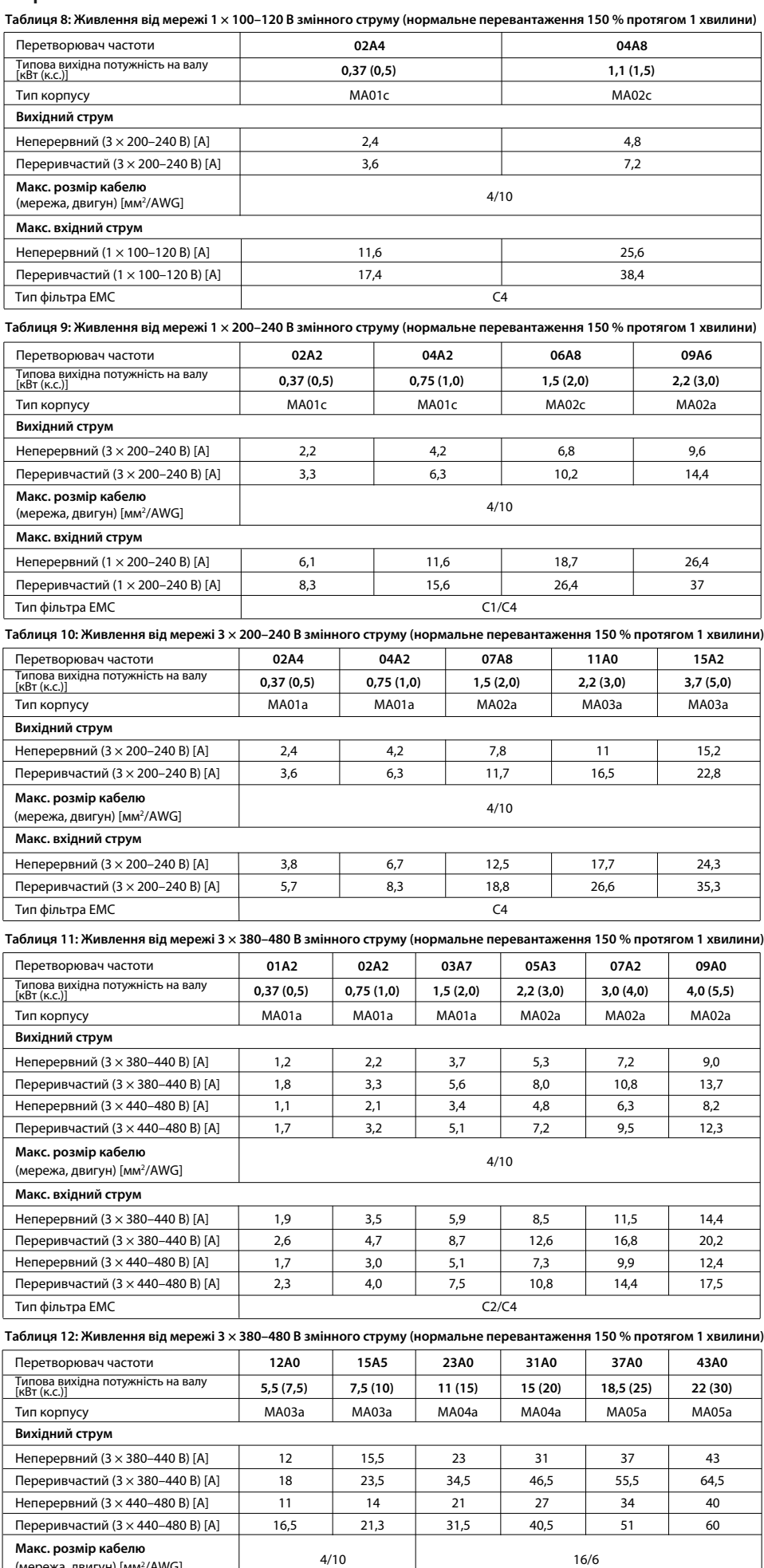

**Механічні умови**

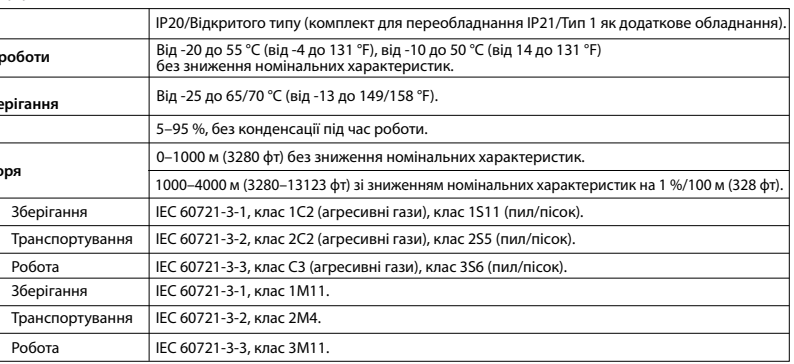

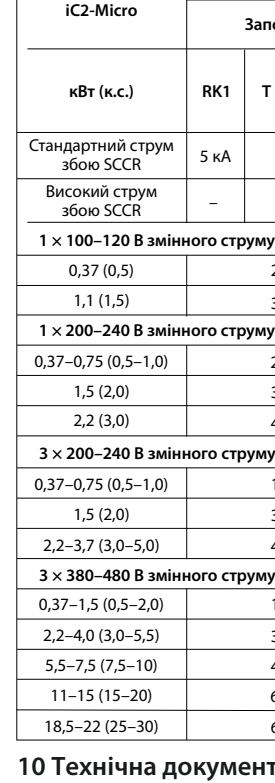

### **7 Умови довкілля** Зберіган Транспо Робота Зберіган **Рівень забруднення Температура під час транспортування/зберігання И** Клас захисту **Температура під час роботи Відносна вологість Висота над рівнем моря Макс. вхідний струм** Неперервний (3  $\times$  380-440 В) Переривчастий ( $3 \times 380 - 440$ Неперервний (3  $\times$  440-480 В) Переривчастий ( $3 \times 440 - 480$ Тип фільтра EMC

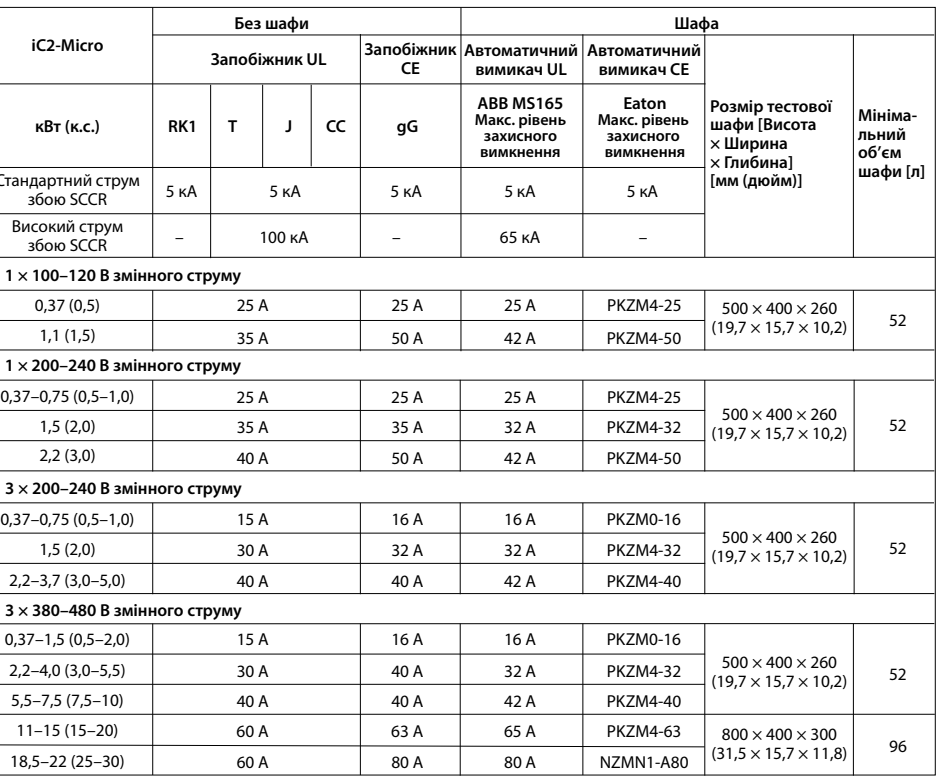

#### ментація

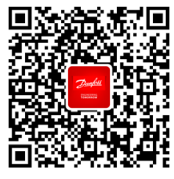

Koмпанія Danfoss не несе відповідальності за можливі помилки в каталогах, брошурах та інших друкованих<br>матеріалах. Компанія Danfoss залишає за собою право вносити зміни у свою продукцію без попереднього<br>повідомлення. Це т

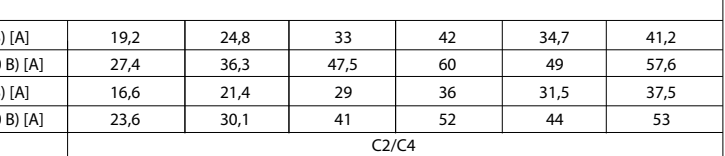